# **StudioUEC ActiveX Control**

# **ActiveX control for taking ID Photos and digitizing signatures**

# **Control name:**

StudioUEC\_ActiveX.StudioUEC

# **ClassID:**

## 5884C56D-8AB1-42CC-9F1B-FBFE01E4C22D

### **Properties:**

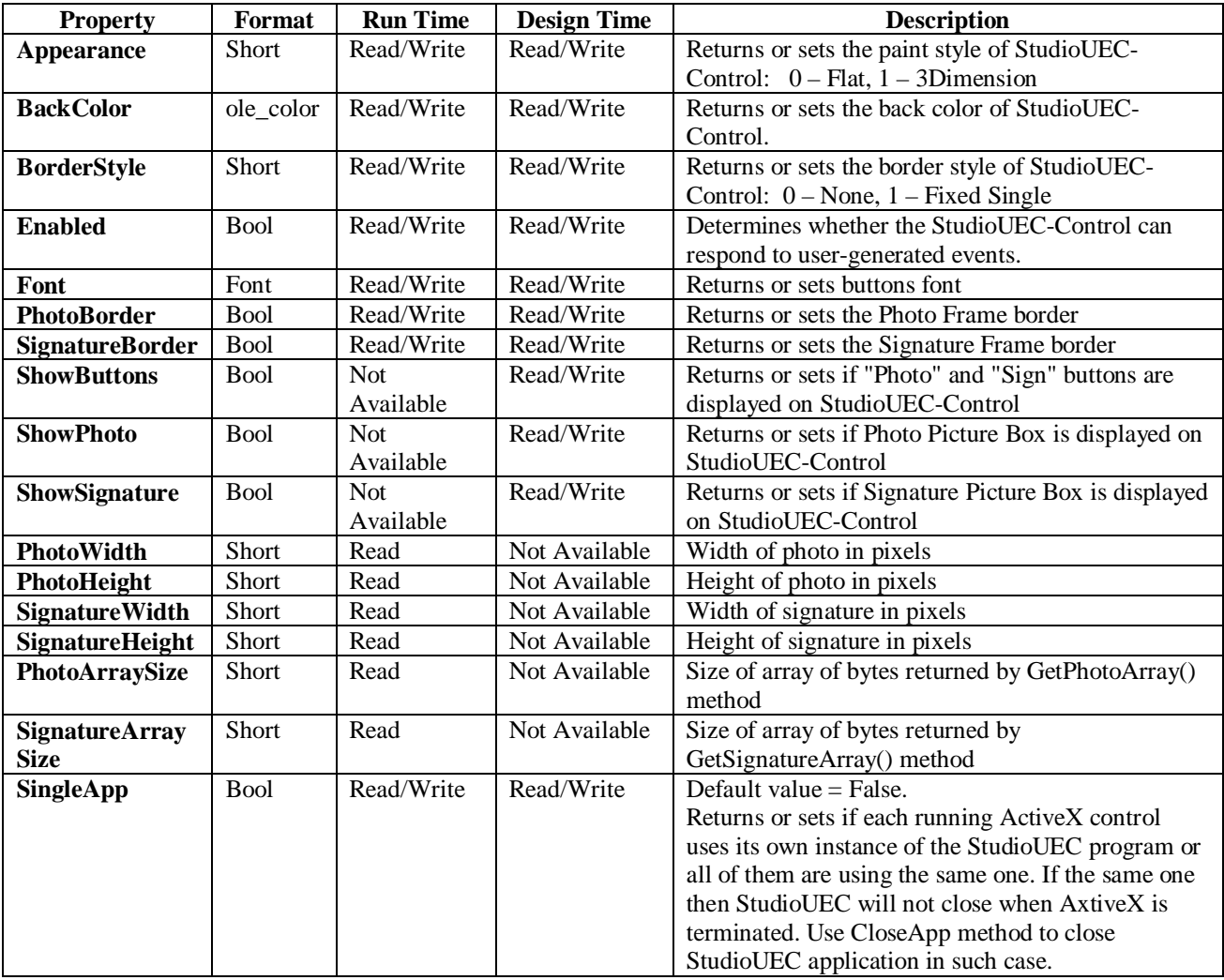

# **Methods:**

If not specified, method returns True if it done successful or False if failure occurred.

### **CapturePhoto(),**

Run (show) StudioUEC.exe program and switch it to the mode of taking photos. After photo is taken in StudioUEC.exe program it will be transfered to StudioUEC-Control.

### **CaptureSignature(),**

Run (show) StudioUEC.exe program and switch it to the mode of digitizing signatures. After signature is digitized in StudioUEC.exe program it will be transfered to StudioUEC-Control.

### **OpenPhoto (inFileName As String),**

Run (show) StudioUEC.exe program and switch it to the mode of loading photo from the file which path is **inFileName**. After photo is loaded in StudioUEC.exe program it will be developed and transfered to StudioUEC-Control.

#### **OpenSignature (inFileName As String),**

Run (show) StudioUEC.exe program and switch it to the mode of loading signature from the file which path is **inFileName**. After signature is loaded in StudioUEC.exe program it will be developed and transfered to StudioUEC-Control.

#### **ClearPhoto(),**

Erases image that contained in the StudioUEC-Control photo picture box.

#### **ClearSignature(),**

Erases image that contained in the StudioUEC-Control signature picture box.

#### **SavePhoto (FileName As String, FileType As String, QualityJPG As QUALITY\_JPG),**

where FileName is the output file name, FileType is the output file format and QualityJPG determines the degree of loss in the compression process.

Saves image contained in Photo picture box of StudioUEC-Control into output file. Acceptable FileType and QualityJPG values are mentioned in the following table.

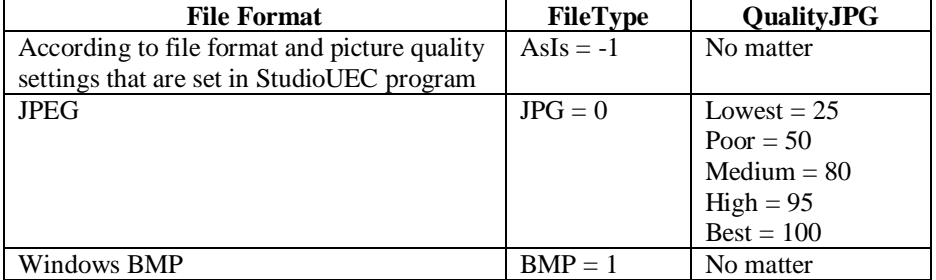

#### **SaveSignature (FileName As String, FileType As String, QualityJPG As QUALITY\_JPG),**

where FileName is the output file name, FileType is the output file format and QualityJPG determines the degree of loss in the compression process.

Saves image contained in Signature picture box of StudioUEC-Control into output file. Acceptable FileType and QualityJPG values are the same as for SavePhoto method.

#### **GetPhotoBase64() as String,**

encodes Photo File to Base64 string and returns this string.

#### **GetPhotoArray() as Byte(),**

returns Photo File as array of bytes.

#### **GetSignatureBase64() as String,**

encodes Signature File to Base64 string and returns this string.

#### **GetSignatureArray() as Byte(),**

returns Signature File as array of bytes.

#### **CloseApp(),**

if SingleApp property is set to True, then tihis method close StudioUEC application that was opened by ActiveX control.

#### **Events:**

#### **PhotoIsReady(FileNameLong As String),**

occurs when Photo is captured and saved to the file which path and name is returned in FileNameLong

#### **SignIsReady(FileNameLong As String),**

occurs when Photo is captured and saved to the file which path and name is returned in FileNameLong

#### **OnError(ErrNu As Long, ErrSource As String, ErrDescription As String)**

Occurs if an error appears during the program running. Returns an "Error" that identifies the error number and "ErrorText" that identifies the error description.

Boris Somov, Sergey Somov **All rigts reserved** Mail to: [dpstudio@mail.ru](mailto:dpstudio:@mail.ru)